Katedra informatiky Přírodovědecká fakulta Univerzita Palackého v Olomouci

# **BAKALÁŘSKÁ PRÁCE**

Počítačová hra pro podporu výuky jazyků

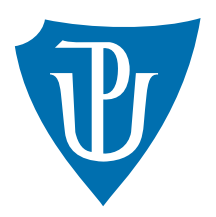

Vedoucí práce: Mgr. Tomáš Kühr, Ph.D.

2024 Mgr. Zuzana Pustinová

Studijní obor: Aplikovaná informatika, kombinovaná forma

## **Bibliografické údaje**

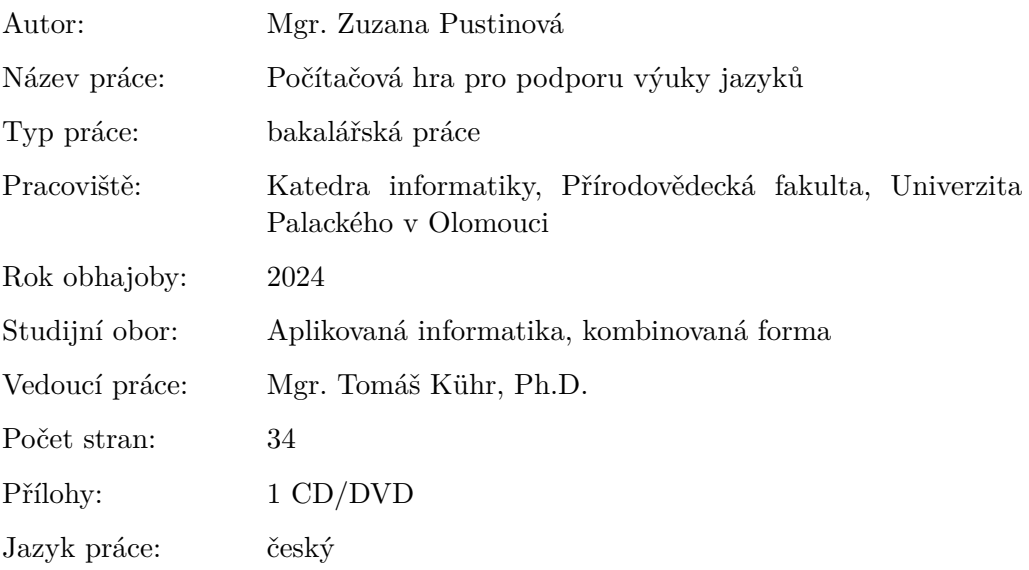

## **Bibliograhic info**

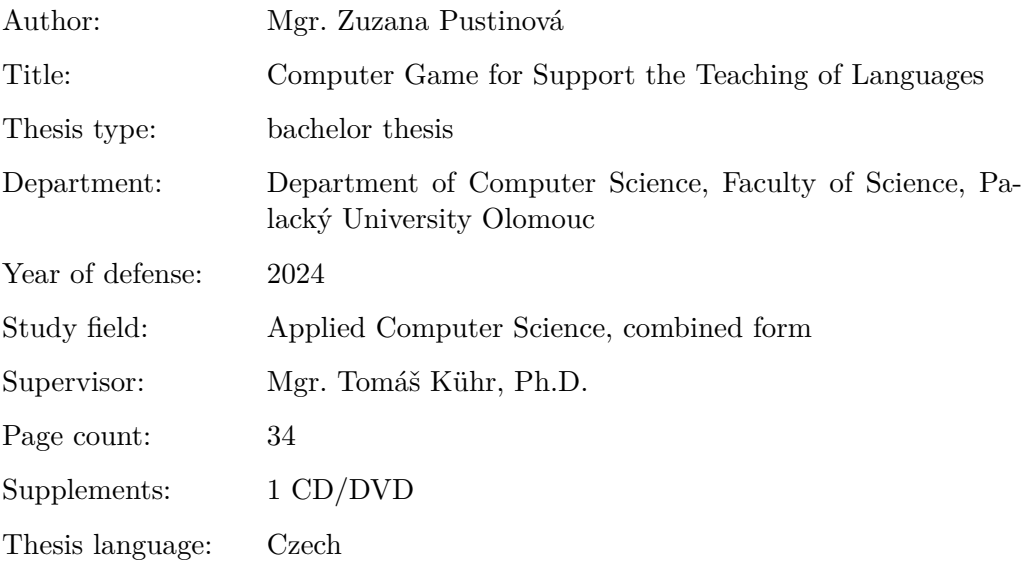

#### **Anotace**

*Práce popisuje návrh a implementaci jednoduché počítačové hry určené k podpoře výuky jazyků a slouží zároveň jako její dokumentace. Cílem hry arkádového typu, která je naprogramována v jazyce Python s využitím modulů Pygame, je procvičit gramatické jevy, konkrétně pravopis i/y. Z hlediska uživatele-učitele pak umožňuje editovat slovník procvičovaných slov. Práce také navrhuje několik možných rozšíření vytvořené hry.*

#### **Synopsis**

*This thesis describes design and implementation of a simple computer game intended to support language teaching and learning and serves also as its documentation. The purpose of the arcade-type game, which is programmed in Python language with the use of Pygame modules, is to practise grammar rules, specifically i/y orthography. From the user-teacher perspective, it allows to edit the dictionary of words to be practised. This thesis also suggests several possible extensions of the game.*

**Klíčová slova:** počítačová hra; výuka; učení jazyků; procvičování; Pygame

**Keywords:** computer game; teaching; language learning; practise; Pygame

Děkuji svému vedoucímu Mgr. Tomáši Kührovi, Ph.D. za pomoc a cenné rady. Dále děkuji svému zaměstnavateli, přátelům, rodině a spolužákům, kteří mě podporovali během studia a díky nimž jsem došla až k jeho konci.

*Místopřísežně prohlašuji, že jsem celou práci včetně příloh vypracoval/a samostatně a za použití pouze zdrojů citovaných v textu práce a uvedených v seznamu literatury.*

datum odevzdání práce podpis autora

# **Obsah**

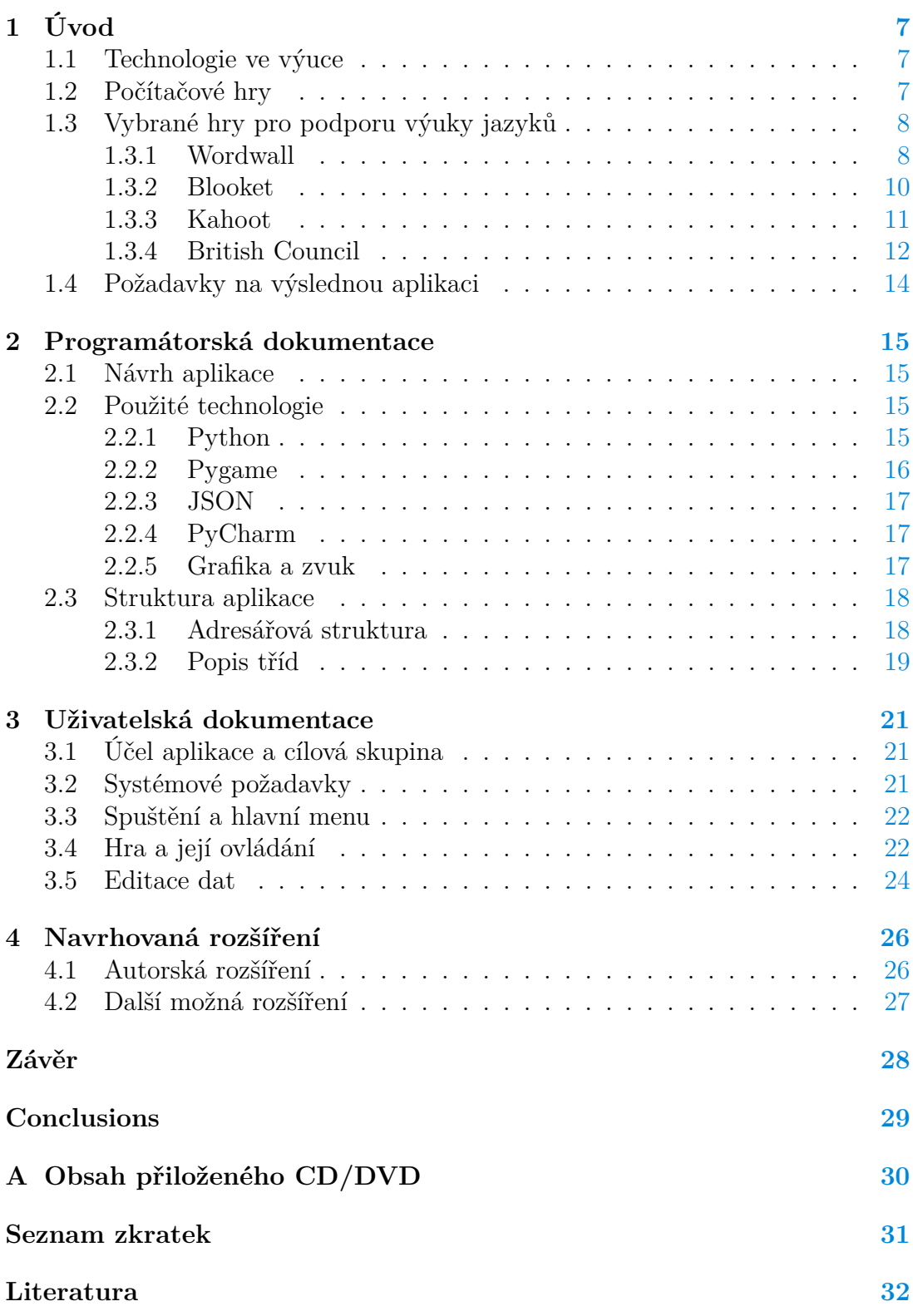

# **Seznam obrázků**

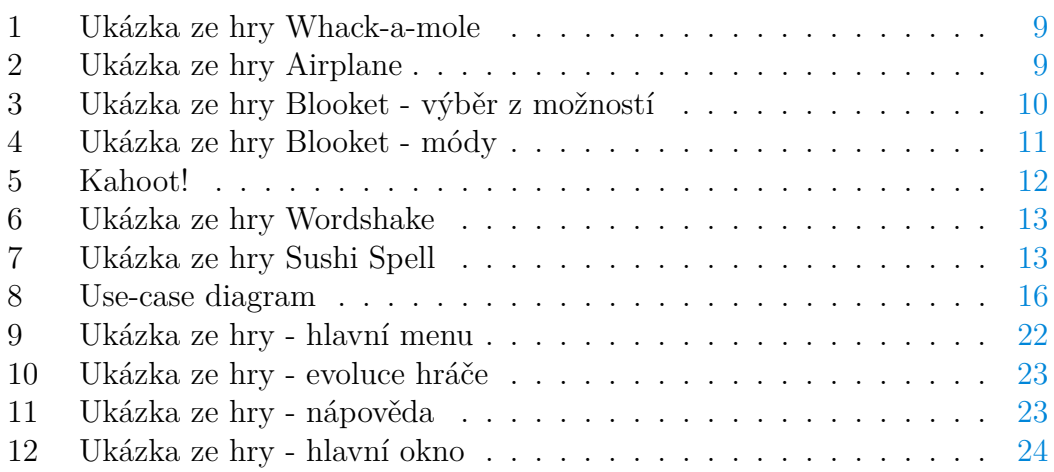

# **Seznam zdrojových kódů**

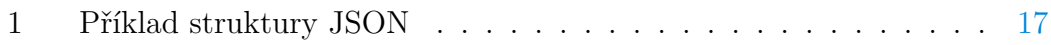

# <span id="page-6-0"></span>**1 Úvod**

Tato práce pojednává o návrhu a implementaci arkádové hry, která má sloužit jako pomůcka při výuce jazyků. V úvodní části se zaměřím na mezioborové a praktické ukotvení tématu – roli technologií a počítačových her ve výuce, vybrané volně dostupné výukové aplikace a vlastní uchopení problému. Hlavní část bude věnována programátorské dokumentaci, konkrétně použitým technologiím a struktuře aplikace, a uživatelské dokumentaci, která popíše jednotlivé části výsledné aplikace. Samostatná kapitola je pak věnována možným rozšířením.

### <span id="page-6-1"></span>**1.1 Technologie ve výuce**

Moderní technologie jsou nedílnou součástí každodenního života nejen dospělých, ale také dětí a mládeže. Dle dat Českého statistického úřadu z roku 2022[\[1\]](#page-31-1) je připojeno k internetu 85 % domácností, z toho v 99,7 % domácností žijí všechny děti ve věku 0 až 15 let. Jak upozorňuje doktorka Marešová ve své knize týkající se multimédií, dnešní žáci a studenti očekávají, že budou moci pracovat s digitálními médii i ve vzdělávacím procesu, neboť jsou to právě ona, se kterými tráví značnou část svého života.[\[2\]](#page-31-2) Pokud má vzdělávací proces odrážet aktuální potřeby společnosti, musí nutně na tato očekávání reagovat.

Národní ústav pro vzdělávání od května 2016 pracoval na inovaci [Information](#page-30-1) [and Communication Technologies \(ICT\)](#page-30-1) kurikula a na úkolech plynoucích ze Strategie digitálního vzdělávání. "Byla připravena koncepce rozvoje digitální gramotnosti a informatického myšlení a navržen nový vzdělávací obsah pro vzdělávací obor Informatika i revidovaný obsah rozvoje digitálních kompetencí dětí a žáků."[\[3\]](#page-31-3) Školy již tuto koncepci musely začlenit do svých vzdělávacích plánů, tzv. [Školní vzdělávací program \(ŠVP\).](#page-30-2) Mimo jiné je v ní kladen důraz na rozvíjení digitálních kompetencí ve všech předmětech.

Existuje mnoho prostředků, které lze v současnosti k výuce a rozvoji digitálních kompetencí využít. Jako příklad lze uvést nástroje podporující spolupráci a komunikaci, administraci studia, nástroje umožňující tvorbu či prezentaci obsahu, e-booky, učební objekty či simulace a hry (více např. Zounek a Sudický[\[4\]](#page-31-4)). Poslednímu jmenovanému budou věnovány následující podkapitoly.

#### <span id="page-6-2"></span>**1.2 Počítačové hry**

Hra obecně je nedílnou součástí života dítěte. Jiří Dostál ve svém článku uvádí: "Hra je činnost jednoho nebo více lidí, která nemusí mít konkrétní smysl, ale přitom má za cíl vytvářet radost či působit relaxačně. (. . . ) hra není a nemá být pro dítě pouhou zábavou – při dobré hře a s dobrou hračkou se dítě rozvíjí."[\[5\]](#page-31-5) Hry jsou pro žáky atraktivní a mohou zvyšovat jejich motivaci k učení. To je důvod, proč je vhodné zařazovat je také do výuky.

Počítačová hra je hra, která má svou podstatu ve virtuálním světě, do něhož je přistupováno prostřednictvím vybraného média. Didaktická počítačová hra k tomu navíc sleduje také vzdělávací cíl. "Didaktická hra realizovaná prostřednictvím počítače je činnost jedince (či jedinců), (...) a primárně spočívá v rozvoji osobnosti, přičemž dle svého zaměření může poskytovat zábavu, odreagování nebo relaxaci."[\[5\]](#page-31-5) Navíc to, že jedinec ovládá tento virtuální svět sám, že je při hře aktivní a zároveň postupuje vlastním tempem, přispívá k individualizaci výuky, na niž je v posledních letech kladen zvláštní důraz.

Na závěr zmíním, že problematikou her ve vzdělávání se samostatně zabývá například Games Education Summit[\[6\]](#page-31-6) (poslední se konal v roce 2022).

#### <span id="page-7-0"></span>**1.3 Vybrané hry pro podporu výuky jazyků**

Na trhu existuje množství výukového softwaru, který často staví na principu testových otázek v kombinaci s obrazovým materiálem. Některé jsou placené, jiné (částečně) volně dostupné online. Pro bližší popis jsem vybrala ty, se kterými mám osobní zkušenost a které hodnotím i na základě reakcí žáků jako nejpovedenější. První tři zmíněné aplikace jsou využitelné ve všech předmětech.

#### <span id="page-7-1"></span>**1.3.1 Wordwall**

Online aplikace, která umožňuje vyučujícímu vytvářet vlastní výukové materiály nebo využít stávající databázi cvičení již vytvořených jinými uživateli. Registrace vyučujícího je nutná. Aplikace nabízí širokou škálu šablon, jejichž využití je však omezeno podle výše měsíčního členského příspěvku. Free verze umožňuje vytvořit pouze 5 vlastních cvičení a nabízí 18 šablon. Nejvyšší placená verze Pro pak počet vlastních cvičení neomezuje a nabízí 36 šablon[\[7\]](#page-31-7).

Z hlediska funkcionality aplikace umožňuje vytvořit cvičení, editovat obsah, přejmenovat cvičení, duplikovat ho, sdílet pomocí odkazu nebo QR kódu a měnit nastavení. Žáci se registrovat nemusí, do hry se dostanou pomocí odkazu nebo kódu. Nastavit lze anonymní mód, nutnost uvedení jména, nebo je možné sdílet přes Google Classroom – tím může učitel získat zpětnou vazbu. Při aktivaci funkce Leaderboard pak mohou žáci také soutěžit mezi sebou.

Co se šablon týče, některé vychází z klasického principu vyber nebo přiřaď (Quiz, Match up, Group sort apod.), poskládej (Unjumble), jiné převádějí standardní hry do online prostředí (Hangman, Wordsearch, Crossword atd.). Šablony, které jsou z herního hlediska nejzajímavější, představím blíže.

#### **Whack-a-mole**

Šablona staví na principu klasické arkádové hry whack-a-mole, která vznikla původně v Japonsku v 70. letech[\[8\]](#page-31-8). Hráč získává body za to, že se mu podaří zasáhnout krtka palicí ve chvíli, kdy vystrčí hlavu z nory. V online didaktické modifikaci se z děr vynořují dva druhy krtků – jeden má na sobě dle zadání správně napsané slovo, druhý nikoli (obrázek č. [1\)](#page-8-0). Cílem hráče je zasáhnout pouze určený druh krtka. V příslušných bodových intervalech se stupňuje obtížnost – objevuje se vyšší počet krtků a je nutné jich více sestřelit. Roli hraje také

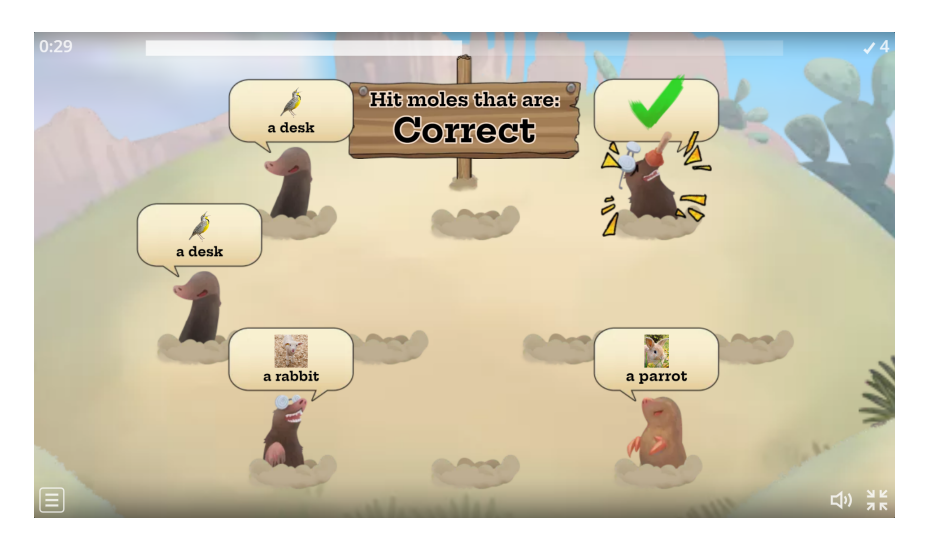

čas. Hra je doprovázena tematickými zvukovými efekty, které je možné vypnout.

<span id="page-8-0"></span>Obrázek 1: Ukázka ze hry Whack-a-mole

#### **Airplane**

Hráč pomocí šipek nebo doteku vede letadlo nahoru a dolů, cílem je vletět do mraků s určenými slovy a vyhnout se chybným; princip je tedy podobný jako u Whack-a-mole, grafika je ale odlišná (obrázek č. [2\)](#page-8-1).

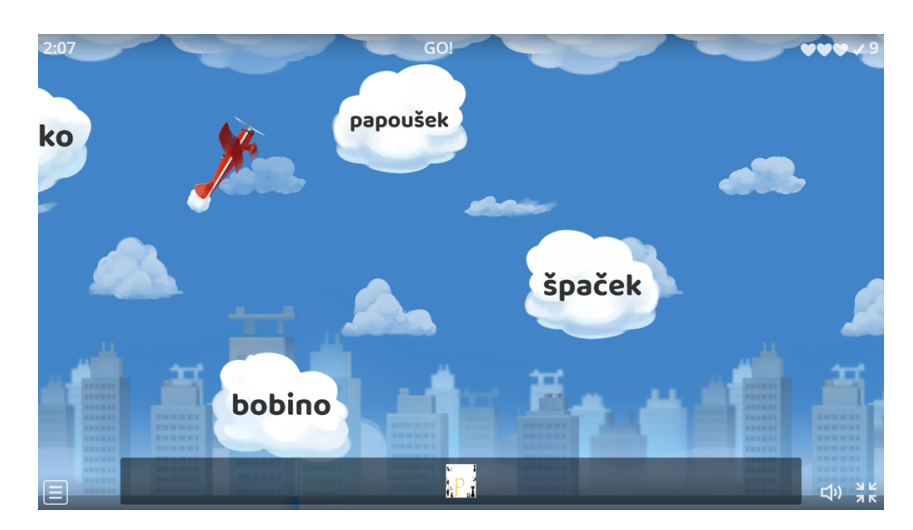

Obrázek 2: Ukázka ze hry Airplane

#### <span id="page-8-1"></span>**Matching pairs**

Klasické pexeso v různých grafických variacích s animací otáčení karet. Je možné vytvořit hru jen se slovy nebo kombinovat s obrázky. Leaderboard se řadí podle rychlosti.

#### <span id="page-9-0"></span>**1.3.2 Blooket**

Blooket[\[9\]](#page-31-9) je rovněž online nástroj pro tvorbu a sdílení výukových materiálů. Pro učitele poskytuje podobné funkcionality jako Wordwall (tvorba, editace, sdílení, report, duplikace – v placené verzi), navíc přináší možnost Favorites, pomocí které si lze pohodlně doplňovat svoji databázi vhodných setů vytvořených jinými uživateli. I Blooket nabízí Free verzi (nutnost registrace) a dva placené upgrady. Zatím je základní verze dostatečně bohatá, ačkoli s rostoucí oblibou se některé užitečné funkce bohužel přesouvají do placené verze (např. čerpání otázek z Blooket databáze, kterým se dala obejít nemožnost přímé duplikace setu).

Princip vytvoření setu je stále stejný – jedná se o testové otázky typu vyber z možností (obrázek č. [3\)](#page-9-1), nebo doplň; rozdíl je však v módech hry, kterých je devět (obrázek č. [4\)](#page-10-1) pro live hru, 7 pak pro zadání jako domácí úkol, přičemž dva módy jsou unikátní jen pro samostatnou práci. V případě skupinové hry (hraje-li celá třída) se společným začátkem je možné zvolit, zda hraje každý sám za sebe, nebo se rozdělí do menších frakcí. Žákům může být povoleno pozdější připojení do již probíhající hry.

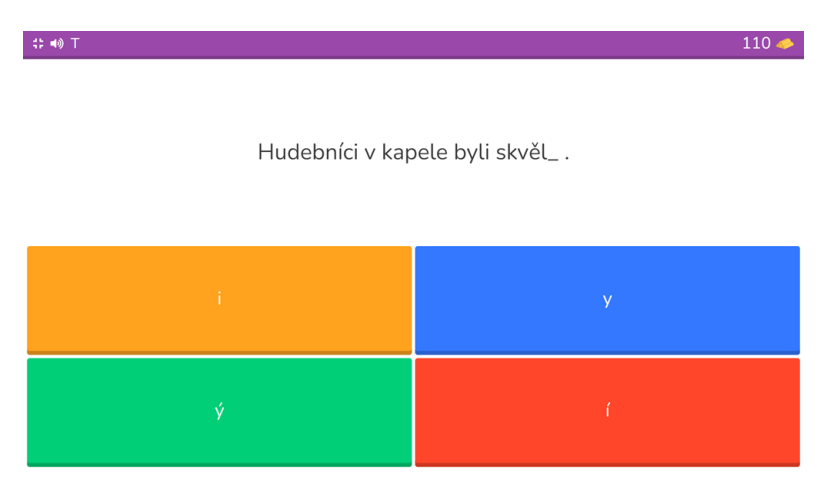

<span id="page-9-1"></span>Obrázek 3: Ukázka ze hry Blooket - výběr z možností

Žáci se přihlašují na stránce play.blooket.com pomocí Game ID nebo QR kódu. Každý hráč si volí jméno a svou hrací ikonu. Než se přihlásí ostatní hráči, je možné se zabavit jednoduchou minihrou. V případě registrace lze pravidelným hraním získávat bonusové skiny. Oba tyto prvky jsou pro žáky zajímavým zpestřením.

V následující části krátce představím dva skupinové módy, které s žáky využívám nejčastěji k procvičení a upevnění probíraného učiva.

#### **Gold Quest**

Cílem je nasbírat co nejvíce zlata. Hra končí v případě vyčerpání času, nebo dosažení požadované částky (záleží na nastavení učitelem). Když hráč zodpoví otázku správně, má na výběr ze tří truhlic, ve kterých se může skrývat rozdílné

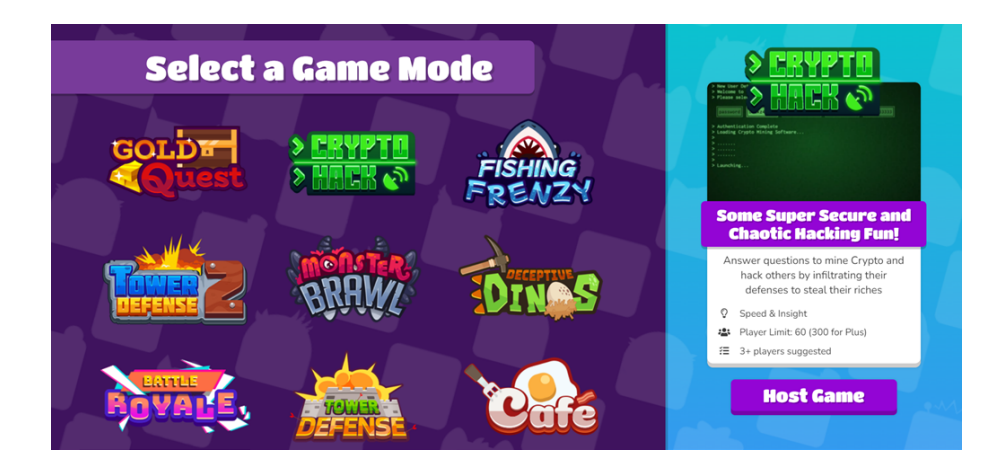

<span id="page-10-1"></span>Obrázek 4: Ukázka ze hry Blooket - módy

množství zlata, nic, ztráta určitých procent, nebo naopak získání určitého procenta majetku jiného hráče. Nejzákeřnější je možnost SWAP, kdy hráč vymění svůj obnos s jiným hráčem; vítězem se tak může stát kdokoli. Učitel však má kontrolu v závěrečném reportu, kde se zobrazuje u každého hráče poměr správných a špatných odpovědí. V průběhu hry je možné žákům promítat průběžnou tabulku s množstvím zlata.

#### **Crypto Hack**

Didaktický princip hry je stejný, liší se získávání odměny. Oproti výše popsanému módu se zde "těží" kryptoměna pomocí zodpovídání otázek a řešení jednoduchých miniher (repeat the pattern, match symbols apod.). Aby hráč mohl vytěžit jiného hráče, musí uhodnout jeho heslo (výběr ze tří možností), pravděpodobnost "okradení" je tedy mnohem menší, přesto existuje. Tato interaktivita a kompetitivnost je pro většinu dětí velmi motivující.

#### <span id="page-10-0"></span>**1.3.3 Kahoot**

Volně přístupná aplikace, která stejně jako Blooket staví na kvízových otázkách. Poprvé byla spuštěna již v roce 2013 v Norsku[\[10\]](#page-31-10), a stala se tak jistým průkopníkem v oblasti vzdělávacích her tohoto zaměření. V současné době na svých stránkách uvádějí, že mají registrované uživatele z více než dvou set zemí a že je Kahoot využíván nejen žáky a studenty, ale také firmami. Je k dispozici v základní free verzi a dalších třech placených nadstavbách.

Princip vytváření, přihlašování a získávání zpětné vazby je stejný jako u výše popsaného Blooket. Původně jen jednoduché kvízové rozhraní, jehož hlavní předností bylo interaktivní sdílení výsledků žáků v reálném čase, se v průběhu let začalo přizpůsobovat zvyšujícím se nárokům na atraktivitu. Za poslední tři roky, během kterých Kahoot využívám ve výuce, přibyla například možnost volby avatara nebo nové herní módy. Je možné hrát na týmy (Color Kingdoms – hráč správným zodpovězením otázky "zabírá" pro svůj tým území na mapě), hráči proti sobě (Treasure Love – po určitém počtu správně zodpovězených otázek se spustí minihra, v níž se hráč snaží nachytat drahokamy) nebo jednotlivec proti počítači (Submarine Squad – pomocí správných odpovědí hráč získává palivo do ponorky, v níž musí uniknout před dravou rybou).

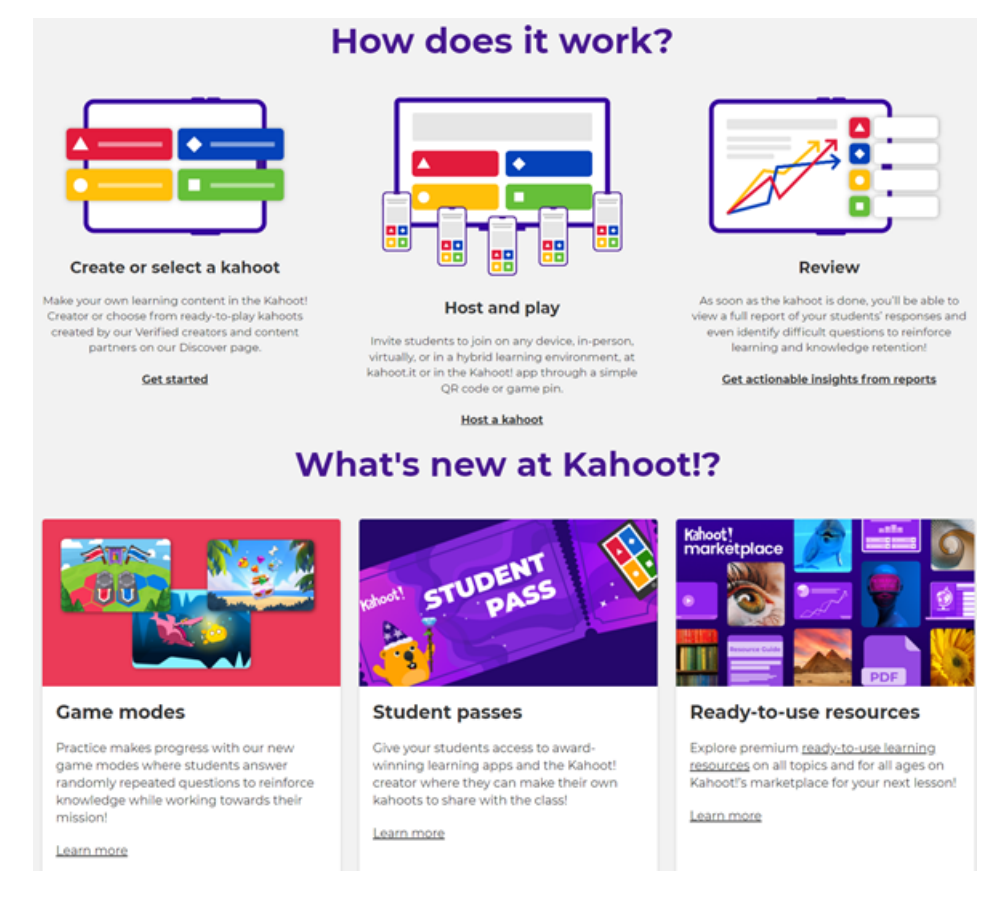

<span id="page-11-1"></span>Obrázek 5: Kahoot!

#### <span id="page-11-0"></span>**1.3.4 British Council**

British Council je mezinárodní organizace Spojeného království pro kulturní vztahy a příležitosti pro vzdělávání. Nabízí mimo jiné kurzy anglického jazyka, zaštiťuje zkoušky Cambridge English a také podporuje učitele a nabízí materiály do výuky. Na jejich stránkách jsou volně dostupné dvě online hry na procvičování slovní zásoby[\[11\]](#page-31-11), které staví na principu slovního fotbalu (hru pro dva hráče dříve nabízel server Seznam.cz). Další hry je pak možné najít na specificky zaměřených variantách stránek LearnEnglish Kids a LearnEnglish Teens, ty však již blíže představovat nebudu.

#### **Wordshake**

Do tabulky o velikosti čtyři krát čtyři jsou náhodně vylosována písmena. Úkolem hráče je během tří minut z těchto písmen poskládat co nejvíce slov. Body se přičítají podle délky slova. Nechybí zvukové efekty ani chybové hlášení v případě pokusu o vložení slova, které není v databázi.

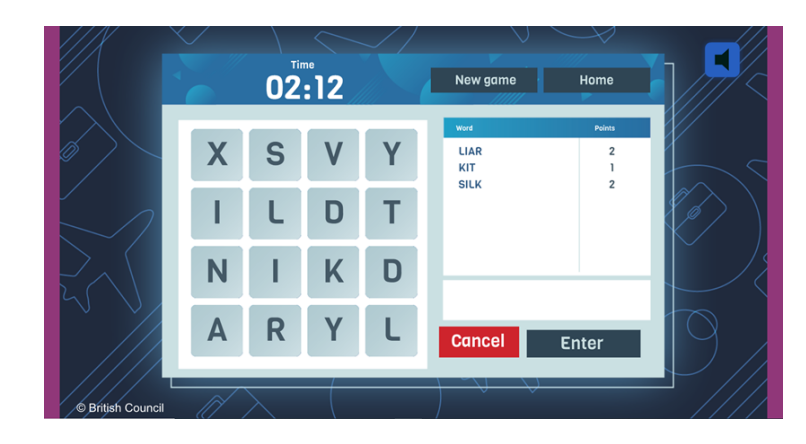

Obrázek 6: Ukázka ze hry Wordshake

#### <span id="page-12-0"></span>**Sushi Spell**

Během dvou minut má hráč poskládat co nejvíce slov z písmen pohybujících se ve třech řadách. Body jsou přiděleny podle toho, jak obtížné je písmeno použít, stejně jako v klasické hře Scrabble (např. Z má vyšší bodovou hodnotu než A). Graficky je pojata jako sushi restaurace, doprovázena je jednoduchými zvukovými efekty, které je možné vypnout. V případě, že se slovo nenachází ve slovníku, se objeví výstražná obrazovka.

<span id="page-12-1"></span>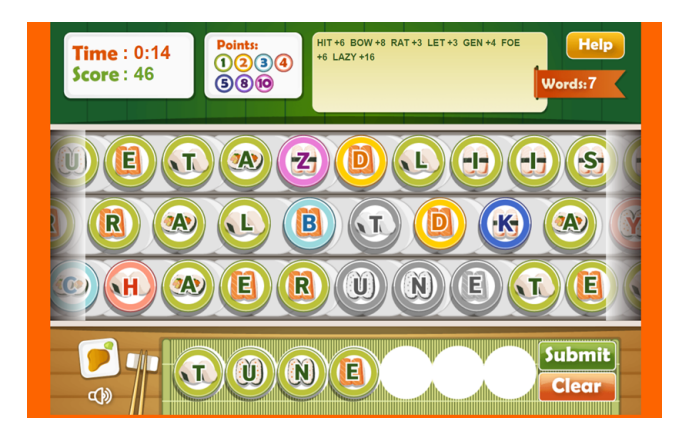

Obrázek 7: Ukázka ze hry Sushi Spell

#### <span id="page-13-0"></span>**1.4 Požadavky na výslednou aplikaci**

Dohodnutým cílem bylo vytvořit jednoduchou hru, která bude splňovat následující kritéria:

- procvičení konkrétní oblasti v rámci jazykové výuky (slovíčka/gramatika-  $\sqrt{\text{syntax}}$ ...
- několik úrovní se zvyšující se obtížností
- možnost editace obsahu vyučujícím
- herní prvek je stejně důležitý jako samotné procvičování

Požadavek možnosti editace obsahu vzešel z osobní zkušenosti a potřeb při práci na základní škole. Ačkoli Rámcový vzdělávací program[\[12\]](#page-31-12) a následně [ŠVP](#page-30-2) udávají, co by žák v daném ročníku měl znát, jazyková výuka je značně individuální a záleží jak na používaných učebnicích, tak na samotném vyučujícím. Jako aktivní učitel vytvářím vlastní výukové materiály, ale často hledám také inspiraci a dostupné pomůcky. Možnost snadné editace považuji za jednu z hlavních výhod, a i na základě toho si vybírám, kterou aplikaci budu opakovaně používat.

Akcent na herní stránku, tedy na její relaxační a zábavní charakter, vyplývá z důvodů popsaných v předchozích podkapitolách.

## <span id="page-14-0"></span>**2 Programátorská dokumentace**

Následující kapitola popisuje technické řešení. Úvodní část pojednává o přípravné fázi vývoje aplikace a bližší specifikaci požadavků. Dále jsou krátce představeny použité technologie, následuje popis struktury aplikace.

#### <span id="page-14-1"></span>**2.1 Návrh aplikace**

Součástí vývoje každého softwaru je návrh systému na základě definice požadavků. Při návrhu popisované aplikace jsem brala v potaz jako první požadavek několika úrovní se zvyšující se obtížností. Ten jednoznačně definoval hru arkádového typu. V brainstormingové fázi mě napadlo několik variant, které se zakládaly na modifikaci klasických her jako Jewel Quest[\[13\]](#page-31-13), Bubble Shooter[\[14\]](#page-31-14) či Space Invaders[\[15\]](#page-31-15), která nakonec zvítězila.

Před vývojem vnitřní logiky hry jsem sestavila use-case diagram z pohledu hráče (obrázek č. [8\)](#page-15-1). Primární funkcionalita tkví ve výběru procvičovaného jevu (vychází z dalšího definovaného požadavku) a vlastním ovládání postavy. Z praktického hlediska by však měla aplikace nabízet také další klasické funkce jako ukončení, přerušení hry a návrat do ní nebo zobrazení nápovědy. Z pohledu uživatele-učitele se navíc přidává požadavek možnosti editovat procvičovaná data, jak již bylo popsáno výše.

#### <span id="page-14-2"></span>**2.2 Použité technologie**

V průběhu studia jsem si k vypracování jednoho z projektů podobného zaměření zvolila jazyk Python, který mi svou syntaxí vyhovoval. Vybrala jsem si tedy tento jazyk i pro svou bakalářskou práci. Vzhledem k tomu, že Python, respektive herní modul Pygame, není vhodný pro webové aplikace, rozhodla jsem se pro desktop. Výhodou je, že není nutné připojení k internetu, či webový server v lokální síti. Nevýhodou je časově nepřívětivé editování obsahu pro více uživatelů-žáků (učitel by musel své připravené rozšíření nahrát na každou stanici).

#### <span id="page-14-3"></span>**2.2.1 Python**

Python je jedním z nejpopulárnějších programovacích jazyků současnosti. Dle posledních statistik je Python hlavním programovacím jazykem až pro 80 % vývojářů; pracují s ním giganti jako Intel, Facebook, Spotify nebo Netflix[\[16\]](#page-32-0). Nabízí široké možnosti využití a rozličné implementace, frameworky a moduly, např. Django framework pro webové aplikace, Jython (implementace Javy), Iron-Python  $(C#)$ , Pygame pro tvorbu počítačových her a mnoho dalších[\[17\]](#page-32-1).

Python je vysokoúrovňový jazyk, který podporuje různá paradigmata, včetně objektově-orientovaného. Je vyvíjen jako open-source, což umožňuje další modi-fikaci a distribuci<sup>[\[18\]](#page-32-2)</sup>. Interpreter je multiplatformní, je spustitelný na Linuxu, MacOS i Windows. Osobně jsem pracovala na platformě Windows. Aktivní řada Python 3 (od verze 3.9 výše) není spustitelná na Windows 7 a starších[\[19\]](#page-32-3).

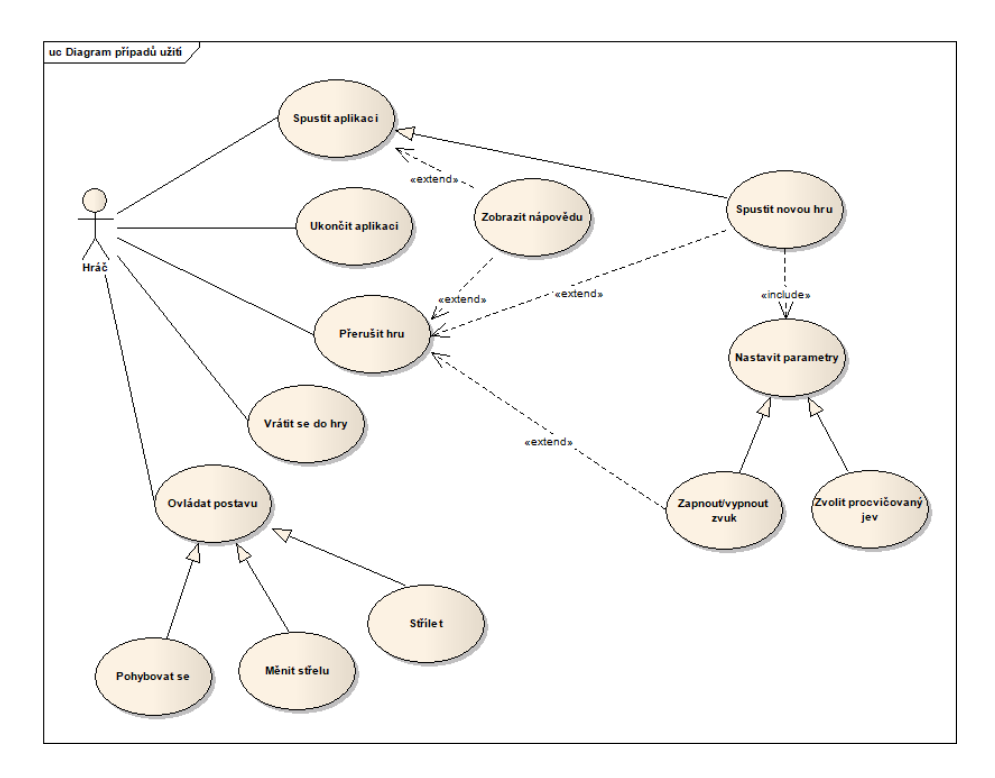

<span id="page-15-1"></span>Obrázek 8: Use-case diagram

#### <span id="page-15-0"></span>**2.2.2 Pygame**

Pygame je multiplatformní knihovna modulů určená pro tvorbu počítačových her a je postavena nad [Simple DirectMedia Layer \(SDL\)](#page-30-3) knihovnou v jazyce C. SDL umožňuje vytvářet okna, vykreslovat a překreslovat jejich obsah (nabízí nástroje pro 2D grafiku a animaci, včetně podpory uploadu externích obrázkových souborů či vykreslování vlastních geometrických tvarů), snímat vstup z externích zařízení nebo práci s audiem. Jedná se tak v podstatě o tzv. herní engine[\[20\]](#page-32-4).

Autorem Pygame je Pete Shinners, který s myšlenkou přišel ke konci roku 2000. Chtěl vytvořit projekt, který využije všech výhod Pythonu, jeho přímočarost a jednoduchost pro programátora, a přitom poskytne možnost vykonávat složité procesy. Sám však varuje před omezeností využití. Dobře se hodí pro jednoduché 2D hry; během krátké doby je možné vytvořit funkční prototyp, čím je však hra komplexnější, tím náročnější práce s těmito moduly je[\[21\]](#page-32-5). Tuto zkušenost nelze než potvrdit — první již hratelná verze představované aplikace měla okolo 100 řádků kódu (jednalo-li by se o základní verzi Space Invaders s přímým skokem do hry, pak by stačila práce v řádu jednotek dní).

V současnosti je Pygame pod licencí GNU [Lesser General Public License](#page-30-4) [\(LGPL\),](#page-30-4) a jedná se tak o svobodný komunitní open-source projekt. S LGPL lze volně vytvářet open-source, freeware, shareware, ale také komerční hry[\[22\]](#page-32-6).

#### <span id="page-16-0"></span>**2.2.3 JSON**

Pro editaci dat uživatelem-učitelem jsem použila syntax [JavaScript Object No](#page-30-5)[tation \(JSON\),](#page-30-5) který je Pythonem podporován[\[23\]](#page-32-7). JSON je textový formát, který je kompletně jazykově nezávislý a může být organizován jako pole nebo objekt.

Objekt je neuspořádaná množina párů název/hodnota. Objekt začíná levou složenou závorkou a končí pravou složenou závorkou. Za každým jménem následuje dvojtečka a páry název/hodnota jsou odděleny čárkou[\[24\]](#page-32-8) [1.](#page-16-3)

```
1 {
2 "y": ["b*y*dlet", "ob*y*vatel", "b*y*dliště", "b*y*lina"],
3 "ý": ["b*ý*k", "b*ý*valý"],
4 "i": ["b*i*č", "slab*i*ka", "hb*i*tý", "bab*i*čka", "zlob*i*t"],
5 "í": ["vyb*í*jená", "nab*í*jeˇcka", "b*í*lý (barva)", "vyb*í*rat"]
6 }
```
Zdrojový kód 1: Příklad struktury JSON

#### <span id="page-16-1"></span>**2.2.4 PyCharm**

PyCharm je uživatelsky příjemné [Integrated Development Environment \(IDE\),](#page-30-6) které je vyvíjené českou společností JetBrains[\[25\]](#page-32-9). Nabízí dvě varianty – free verzi Community Edition, která poskytuje inteligentní Python editor, grafický debugger a test runner, inspekci kódu (oproti např. Visual Studio Code automaticky detekuje také prvky související s čistotou kódu a zohledňuje pravidla definovaná v [Python Enhancement Proposal \(PEP\)\)](#page-30-7) a [Version Control System](#page-30-8) [\(VCS\)](#page-30-8) podporu, a placenou Professional Edition, která podporuje například web frameworky a nástroje pro vývoj webu nebo [Structured Query Language \(SQL\)](#page-30-9) a databáze. Pro potřeby vyvíjené aplikace postačila Community Edition.

#### <span id="page-16-2"></span>**2.2.5 Grafika a zvuk**

Pygame nabízí mimo jiné také vykreslování různých objektů. Základní menu (přepínače, tlačítka) jsou vytvořeny pomocí něho.

Vektorová grafika ve formátu [Portable Network Graphics \(PNG\)](#page-30-10) stejně jako zvukové soubory [Waveform Audio File Format \(WAV\)](#page-30-11) byly staženy z pixabay.com s licencí Creative Commons Zero nebo Content License, které umožňují použití, kopírování či modifikování pro nekomerční účely[\[26\]](#page-32-10).

Některá vektorová grafika byla upravena pro potřeby hry v online dostupném editoru photopea.com[\[27\]](#page-32-11), základní barevnost a velikost pak v programu Fotky od společnosti Microsoft Windows.

Vzhledem k tomu, že představovaná verze hry je tematicky zaměřena na procvičování vyjmenovaných slov, což je učivo prvního stupně, byla zvolena dětská grafika.

## <span id="page-17-0"></span>**2.3 Struktura aplikace**

Následující podkapitola popisuje adresářovou strukturu aplikace a vytvořené třídy.

#### <span id="page-17-1"></span>**2.3.1 Adresářová struktura**

Hlavní adresář Library Invaders obsahuje následující složky a soubory:

- .idea automaticky vytvořená; obsahuje podadresář profiles setting a několik souborů typů [Extensible Markup Language \(XML\),](#page-30-12) [Module File](#page-30-13) [\(IML\),](#page-30-13) NAME a jeden textový soubor.
- \_pycache\_ automaticky vytvořená; obsahuje soubory typu Compiled Python File; .pyc soubory jsou kompilované bytecode soubory, které jsou generovány interpreterem Python. Mohou být vykonány přímo interperetem bez potřeby rekompilovat zdrojový kód pokaždé, když je spuštěn skript. Vytváří se automaticky, když je importován .py soubor[\[28\]](#page-32-12). Vzhledem k tomu, že v rámci své aplikace importuji dva .py soubory, obsahuje zmíněná složka právě dvě položky.
- dictionaries programátorem vytvořená; zde umístěné textové soubory obsahují jednotlivé slovníky, které jsou načítány hrou; jejich obsah je kompatibilní s modulem JSON. Jeden ze souborů je záložní, zahrnuje všechny základní slovníky, další soubory jsou pak jednotlivé procvičované kategorie. Na základě potřeby by se množství jednotlivých slovníků zvyšovalo.
- graphics programátorem vytvořená; obsahuje všechny použité grafické soubory ve formátu PNG.
- sounds programátorem vytvořená; obsahuje zvuky použité ve hře ve formátu WAV.
- globals soubor typu .py; importovaný v souborech Invaders10 a Library invaders run; obsahuje základní proměnné -– barvy, font, některé obrázky, aby bylo snadněji možné měnit grafické rozhraní hry.
- Invaders10 -– soubor typu .py; hlavní logika hry včetně grafického rozhraní.
- Library\_invaders\_run soubor typu .py; jedná se o pomocnou třídu s prvotním grafickým rozhraním, která inicializuje samotnou hru.
- Návod k editaci jednoduchý textový soubor s návodem k editaci procvičovaných slov.

- requirements — soubor, kterým je v případě aktivace virtuálního prostředí[\[29\]](#page-32-13) možné nainstalovat Pygame.

V případě aktivace virtuálního prostředí uživatelem se v adresářové struktuře automaticky vytvoří nová složka, která bude obsahovat nezávislý set potřebných Python balíčků.

Na odevzdaném CD byly ponechány také soubory a složky, které byly vytvořeny při buildu, konkrétně build a Library\_invaders\_run.spec, na vlastní aplikaci však nemají vliv.

#### <span id="page-18-0"></span>**2.3.2 Popis tříd**

Třída Grammar načítá jednotlivé slovníky z externích souborů typu .txt. Ke každému gramatickému jevu jsou načítány 4 slovníky, neboť jsou procvičovány opozitní kategorie a každá z nich má dvě obtížnosti. Dále třída obsahuje několik statických metod, které jsou využívány ostatními třídami, z hlediska přináležitosti jsou umístěny zde.

Třída Player zastupuje hráče a kontroluje jeho odezvu. Je potomkem obecně definované třídy Sprite, což je základní třída pro viditelné herní objekty[\[30\]](#page-32-14). Vstupním argumentem je game, tedy aktuální hra. Uchovává v sobě list obrázků, které odpovídají jednotlivým úrovním, a na základě odezvy hráče zajišťuje pohyb postavy a změnu střely (překreslováním) a inicializuje instance třídy Bullet.

Bullet je třída reprezentující střelu. Je potomkem třídy Sprite a přijímá jako argumenty souřadnice x a y a grafický soubor (ve vytvořené verzi hry jsou dva typy střel — "i" a "y", které mají každý svou vlastní vizuální reprezentaci).

Třída Enemy je rovněž potomkem Sprite. Přijímá argumenty dictionary (tedy zvolený slovník) a key (klíč daného slovníku), speed (rychlost, jakou se slovo na obrazovce pohybuje, fakticky se jedná o změnu souřadnice x; se zvyšující se obtížností se zvyšuje i rychlost volaných nepřátel) a počáteční souřadnice x a y.

Třída Level přijímá dva argumenty. Kromě game je to level\_call, na základě něhož vytváří seznam Enemy, počet zobrazovaných Enemy na obrazovce, jejich rychlost a dané objekty inicializuje. Level má šest úrovní, podle nichž poté instance třídy Player načítá obrázek.

Hlavní menu je reprezentováno samostatnou třídou Menu, které je jako parametr předáván objekt Game. Jednotlivé interaktivní elementy jsou objekty samostatných tříd Button a RadioButton, které jsou potomky třídy Sprite, a DropDownMenu, jejichž vstupní argumenty jsou odlišné dle funkce, kterou inicializované objekty tříd plní. Z hlavního menu je také přístup to učitelské sekce.

Třídou, která zajišťuje hlavní funkcionalitu, je Game. Při inicializaci spouští okno a Menu, následně pak řídí přepínání jednotlivých obrazovek (obrazovka hry, přerušení, nastavení, nápovědy, výpisu slov mezi koly a konce hry), inicializuje objekty třídy Player a Level, hlídá kolize jednotlivých skupin objektů, skóre, zachytává odezvu uživatele pro nastavení a zajišťuje překreslování obrazovky.

Soubor Library\_invaders\_run obsahuje jedinou třídu Run, která zajišťuje spuštění prvního okna. Pracuje na stejném principu jako Game — ve velmi krátkém časovém intervalu překresluje obrazovku pomocí cyklu while True. Fakticky tedy během hry existují 2 okna -– jedno spouští instance třídy Run a běží po celou dobu, druhé se spouští při inicializaci instance Game.

## <span id="page-20-0"></span>**3 Uživatelská dokumentace**

Uživatelská dokumentace poskytuje uživateli základní informace potřebné k používání a ovládání aplikace Library Invaders, představuje možnosti aplikace a seznamuje ho s uživatelským prostředím. Pro snadnější orientaci a porozumění jsou k dispozici také náhledy z aplikace.

## <span id="page-20-1"></span>**3.1 Účel aplikace a cílová skupina**

Library Invaders (volně přeloženo vetřelci v knihovně) je hra primárně určená k samostatnému procvičování gramatiky českého jazyka. Tato pilotní verze pokrývá oblast vyjmenovaných slov po B, L a M, cílovou skupinou jsou tedy žáci prvního stupně, lze ji však využít v rámci opakování také na stupni druhém.

Hra v daných kategoriích nabízí bezmála 280 slov k procvičení a umožňuje tuto základní zásobu ještě rozšířit.

#### <span id="page-20-2"></span>**3.2 Systémové požadavky**

Hra byla vyvíjena a testována v prostředí Windows 10 Pro Education, 64bit. Měla by být spustitelná i na unixových platformách, což ovšem nebylo otestováno, stejně tak jako nižší verze Windows.

V případě, že se aplikace spouští přes Library\_invaders\_run.exe, který je sestavený pomocí PyInstalleru[\[31\]](#page-32-15) a určený pro Windows, nemělo by být třeba ničeho dalšího. Nezbytné je pouze to, aby obsah adresáře bin/ zůstal kompletní.

V případě, že by hra byla spouštěna pomocí skriptů, je nezbytnou podmínkou jazyk Python ve verzi 3.9 a vyšší. Na internetu existuje mnoho návodů, jak zjistit na zařízení dostupnou verzi, případně jak ho nainstalovat[\[32\]](#page-32-16). Dále modul Pygame, který je rovněž volně dostupný. Aplikace byla vyvíjena s verzí 2.5.0. Virtuální prostředí s interpreterem Python je možné aktivovat prostřednictvím vývojového prostředí nebo příkazové řádky a následně instalovat soubor requirements.txt pomocí příkazu:

pip install -r requirements.txt

Vývojové prostředí PyCharm všechny tyto kroky (vytvoření venv a instalace requirements) udělá automaticky. U jiných interpreterů je třeba postupovat dle dostupných návodů. Rovněž je však možné pracovat bez použití virtuálního prostředí a doinstalovat si samostatně modul Pygame pomocí příkazu:

pip install pygame $==2.5.0[33]$  $==2.5.0[33]$ .

Hra po spuštění běží ve full-screen módu. Velikost obrazovky je zjišťována automaticky a podle toho je přizpůsoben její obsah, nicméně byla vyvíjena na notebooku s úhlopříčkou 15,6 palců a následně testována na dalších zařízeních s úhlopříčkami stejnými nebo většími. U menších úhlopříček nelze zaručit korektní zobrazení všech částí aplikace.

#### <span id="page-21-0"></span>**3.3 Spuštění a hlavní menu**

Hra se spouští souborem Library\_invaders\_run (.exe nebo .py). Úvodní obrazovka aplikace nabízí dvě tlačítka, po jejichž stisknutí je uživatel přesměrován. "Jak hrát" poskytuje jednoduchý popis hry a přehled ovládání. Tlačítko "Hrát" přesměruje uživatele do hlavního menu.

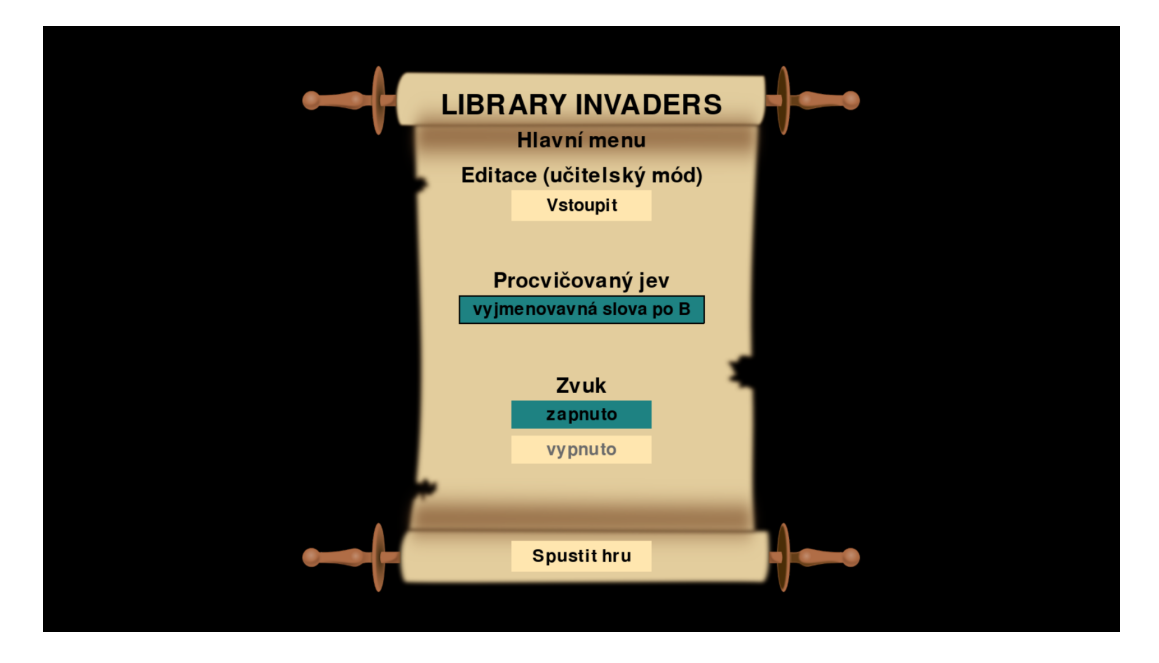

Obrázek 9: Ukázka ze hry - hlavní menu

<span id="page-21-2"></span>Aplikace je navržena primárně pro uživatele–hráče (žáka), umožňuje však také jednoduchou editaci dat (procvičované slovní zásoby). Návod, jak editovat, je popsán v textovém souboru Návod k editaci.txt a zároveň také ve hře samotné, kam je možné se dostat z hlavního menu prostřednictvím "Editace (učitelský mód)". Po prokliku se zobrazí výpis aktuálně zadané slovní zásoby a odkaz na návod. V případě, že by uživatel přidal nová slova, promítne se tato změna i zde ve výpisu.

V hlavním menu si hráč volí procvičovaný jev pomocí drop-down menu a zapnutí/vypnutí zvuku (vybraná varianta je barevně zvýrazněna). Po zvolení procvičovaného jevu se zobrazí tlačítko "Spustit hru", pomocí něhož se hráč dostává do samotné hry. Kdykoli je možné použít klávesu ESC k ukončení aplikace.

#### <span id="page-21-1"></span>**3.4 Hra a její ovládání**

Hráč je interpretován postavičkou tučňáka, který se v jednotlivých úrovních mění a "evolvuje". Jednotlivé úrovně mají v závěrečném vyhodnocení svůj název -– analfabet, začátečník, mírně pokročilý, pokročilý, profesionál, expert a jazykový mág. První úroveň je svou náročností koncipována jako tréninková, poskytuje dostatek času na seznámení s ovládáním. Je téměř nemožné ji nedokončit.

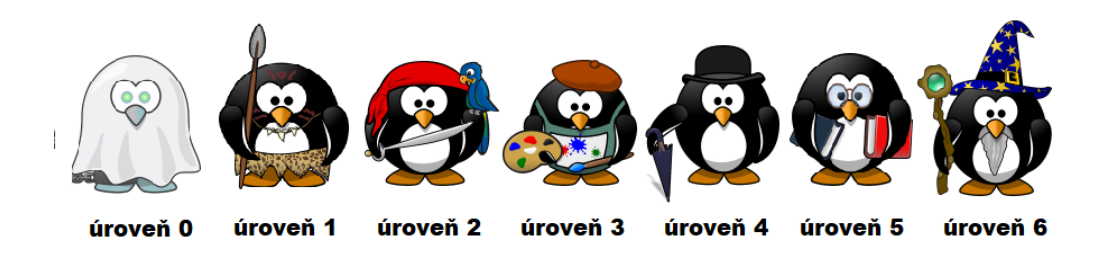

<span id="page-22-0"></span>Obrázek 10: Ukázka ze hry - evoluce hráče

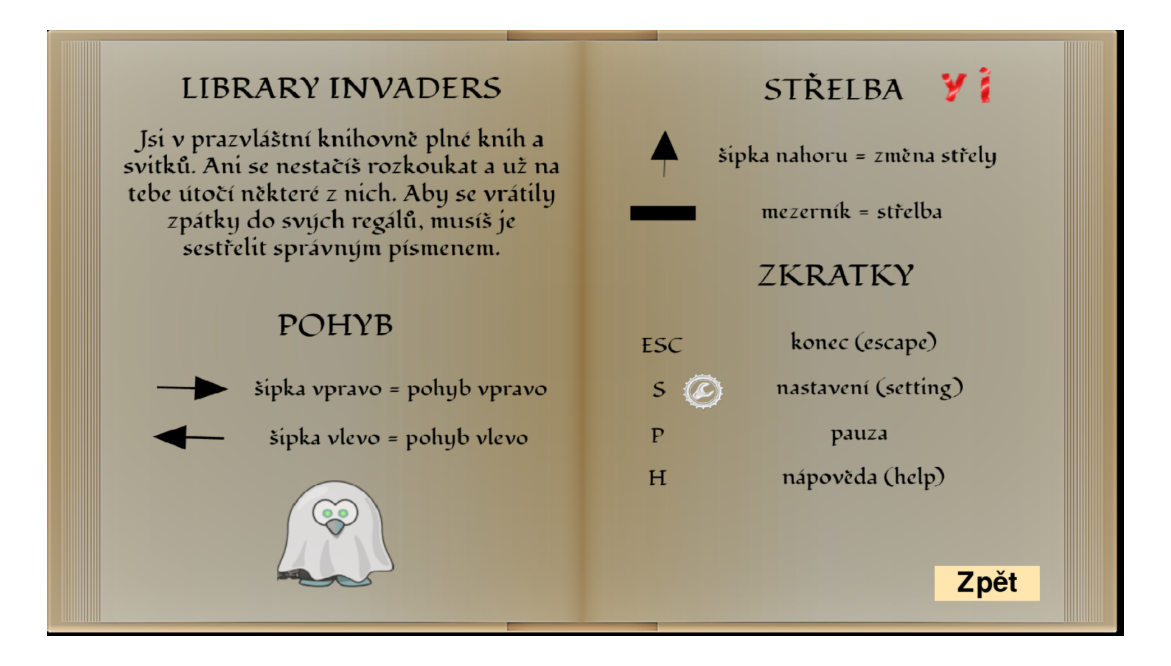

<span id="page-22-1"></span>Obrázek 11: Ukázka ze hry - nápověda

Hráči je umožněn pohyb doprava a doleva pomocí odpovídajících šipek, střela (i/y) se mění šipkou nahoru nebo dolů. Samotná střelba se provádí prostřednictvím mezerníku. Funkční jsou také některé klávesové zkratky, díky nimž je možné kdykoli hru pozastavit, zobrazit nápovědu nebo nastavení. Popis ovládání použitý ve hře je uveden na obr. č. [11.](#page-22-1) Do nastavení je možné se kdykoli dostat také pomocí ikony (klasické ozubené kolečko) v levém horním rohu hry, kurzor myši je aktivní. Kromě nastavení se po celou dobu hry v horní části obrazovky zobrazuje také aktuální úroveň, skóre a čas.

Princip samotné hry je jednoduchý, spočívá v sestřelování slov s vynechaným písmenem správnou střelou (i/y). Cílem je eliminovat takto co nejvíce slov. V případě úspěšného zásahu slovo mizí a přičítá se skóre (10 za jednoduché slovo, 20 za těžší, bonus za dokončení úrovně je 50). V případě chybné střely slovo nezmizí, a naopak přibude další nepřítel. Slova se pohybují zleva doprava, a když dosáhnou okraje obrazovky, klesají a pohybují se zprava doleva atd.

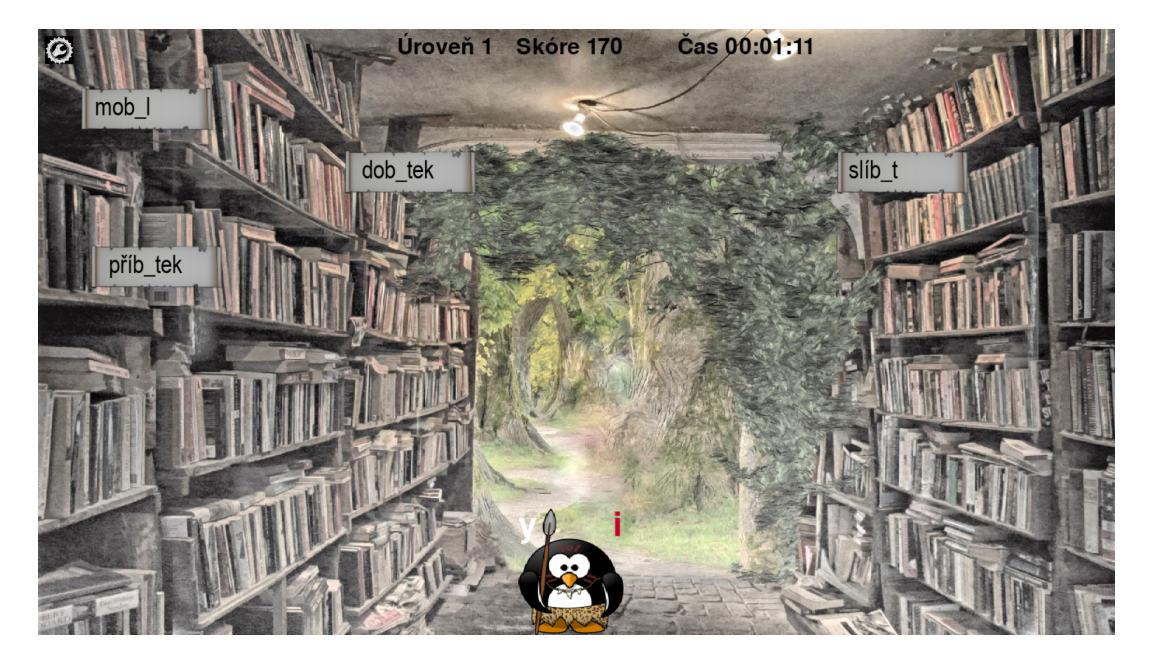

Obrázek 12: Ukázka ze hry - hlavní okno

<span id="page-23-1"></span>Jednotlivé úrovně mají zvyšující se obtížnost, a to jak co se týče rychlosti, tak množství nepřátel na obrazovce. Navíc se mění také složení seznamu nepřátel k eliminaci – v nulté a první úrovni se vybírá pouze ze slovníku 1 (jednoduchá slovní zásoba), od druhé úrovně se přidává slovník 2, přičemž poměr jednoduché ku obtížné se postupně otáčí.

Po ukončení každé úrovně se na grafice otevřené knihy zobrazuje výpis procvičených slov z důvodu fixace učiva. Tato slova se vypisují již doplněná. Tlačítkem "Pokračovat" se přechází do vyšší úrovně.

Hráč si může vybrat, zda chce zvukový doprovod, či nikoli. Hudba je obdoba klasické doprovodné midi hudby arkádových her z 90. let, stejně tak efekt střely. Vypnout/zapnout zvuk je možné jak před spuštěním hry, tak kdykoli v průběhu v nastavení. Odtud je možné také zobrazit nápovědu, ukončit aplikaci či zvolit novou hru.

Konec hry nastává v případě, že hráč eliminuje všechny nepřátele, nebo se s nepřítelem srazí. Zobrazí se dosažené skóre a úroveň a hráči je nabídnuto ukončit aplikaci, nebo začít hrát další hru.

### <span id="page-23-0"></span>**3.5 Editace dat**

Jak již bylo popsáno výše, složka dictionaries seskupuje několik souborů .txt; pro danou verzi hry konkrétně:

slovniky

vyjmenovanaB1 (obsah tohoto souboru byl použit jako příklad struktury JSON výše [1\)](#page-16-3)

vyjmenovanaB2 vyjmenovanaL1 vyjmenovanaL2 vyjmenovanaM1

vyjmenovanaM2

Hra načítá data právě z těchto souborů. Soubory končící číslem 1 obsahují snazší slova, čísla 2 označují obtížnější. Je nezbytné, aby nová slova byla přidávaná ve stejném tvaru.

Písmeno, které má být doplňováno, musí být z obou stran odděleno \* (hvězdičkou — na numerické klávesnici symbol krát), jednotlivá slova jsou v anglických uvozovkách a mezi sebou jsou oddělena čárkou, např.:

"dob\*y\*tek", "náb\*y\*tek"

Provedené změny je nutné uložit.

Soubor slovniky obsahuje souhrnně všechny přednastavené slovníky a slouží jako záložní soubor, ze kterého lze kopírovat.

## <span id="page-25-0"></span>**4 Navrhovaná rozšíření**

Následující kapitola popisuje, ve kterých oblastech by bylo možné a vhodné aplikaci zdokonalit či rozšířit. První část uvádí mnou navržená řešení, druhá část krátce shrnuje rozšíření navržená při testování.

#### <span id="page-25-1"></span>**4.1 Autorská rozšíření**

Představovaná demo verze hry má k dispozici procvičování i/y v několika kategoriích vyjmenovaných slov. Plnohodnotná verze by nabízela všechny kategorie plus souhrnné procvičování. Stejně tak by bylo možné rozšířit procvičování o další gramatické kategorie – například koncovky podstatných nebo přídavných jmen. Tyto změny by bylo možné zaimplementovat jen vytvořením potřebných slovníků a přidáním kategorií do rolovací nabídky, neboť se jedná o stejný druh procvičování. Drobnou změnou kódu a přidáním obrázkových souborů by bylo možné rozšířit nabídku o další gramatické jevy, které se vyskytují ve dvojicích, například psaní předpon a předložek s/z, hlásky n/nn, bě/bje, mě/mně apod.

Dalším možným rozšířením by byla mutace do cizích jazyků. V angličtině by se například dalo procvičovat použití pomocných sloves (do/does pro přítomný prostý čas, have/has v případě předpřítomného času apod.) nebo odlišování slovesných tvarů (např. past and present), ve španělštině nebo francouzštině členy (el/la, la/le...), v případě němčiny by se musela vybrat dvojice členů (ein/eine, der/das atd.).

Největší zásah je nutný v oblasti učitelského módu. Editování je zatím umožněno pouze připsáním slov v daném tvaru do textového souboru. To může přinášet mnohá úskalí – zbytečná složitost pro uživatele při hledání souborů, nároky na správné zapsání bez dodatečné kontroly, což zvyšuje riziko zanesení chyb. Uživatel by měl být od těchto souborů ideálně úplně odstíněn. Editaci slovníků bych umístila přímo do hry, zadávání by bylo pomocí jednoduchého políčka přijímajícího vstup, který by byl před zapsáním do souboru zkontrolován. Množství souborů by se dalo redukovat vhodnou funkcí parsující JSON.

Ve hře je umístěna také časomíra, která kromě čistě informativní funkce prozatím nemá využití. Nabízela by se možnost využít časomíru jako stopovač, po uplynutí nastaveného času by se hra ukončila s aktuálním výsledkem. Při využití v hodinách by tato funkce mohla být užitečná, neboť učitel ve své přípravě zohledňuje časovou náročnost aktivit, aby co nejefektivněji pokryl daných 45 minut. Další funkcionalitou by mohla být tabulka nejlepších výsledků, kam by hráč zapisoval své jméno. V této tabulce by se mohlo brát v potaz nejen skóre, ale také čas.

Zdokonalení by se nabízelo také v oblasti grafické. Použité obrázky jsou, jak už bylo popsáno výše, z volně dostupné databáze s případnou drobnou úpravou. Některé obrázky tedy při úpravě na potřebný rozměr podléhají deformaci. Vzhledem k tomu, že jsem chtěla graficky jednotnou sadu, byl k dispozici pouze tučňák, což poněkud obtížně koresponduje s knihovnou. Dobrý grafik by dokázal vytvořit adekvátnější postavičky a zajímavější prostředí, což by mohlo zvýšit atraktivitu hry.

## <span id="page-26-0"></span>**4.2 Další možná rozšíření**

Požádala jsem o otestování aplikace několik svých přátel, kteří se rovněž pohybují ve vzdělávání. Následující odstavec shrnuje jejich poznatky.

Ovládání hodnotili vesměs kladně, stačilo krátké seznámení a procvičení. Dokázali si představit, že by hru využili ve svých hodinách. Navrhovaná zlepšení a rozšíření, která z jejich strany vzešla:

- změna hudby pro jednotlivé úrovně, hudba by se pocitově zintenzivňovala s narůstající obtížností;
- motivace hráče (povzbuzení mezi koly, zdůraznit získání bonusu za dosažení nové úrovně apod.);
- výpis nejen správně sestřelených slov, ale také chybných zásahů;
- vylepšit grafickou stránku 3D grafika.

## <span id="page-27-0"></span>**Závěr**

V rámci této bakalářské práce byla vytvořena jednoduchá počítačová hra tematicky určená k podpoře výuky neinformatických předmětů, konkrétně českého jazyka. Hra splňuje základní parametry stanovené zadáním. Ačkoli požadavek možnosti editace vyučujícím je splněn pouze jednoduchou formou, práce navrhuje vylepšené řešení, stejně jako nabízí další možná rozšíření výsledného produktu, pokud by měl být uveden mezi veřejnost, což by bylo nad rámec této bakalářské práce.

Textová část měla čtenáře uvést do kontextu her ve vzdělávání a nabídnout krátký přehled aktuálně dostupných her. Dále ho v rámci programátorské dokumentace seznámila s použitými technologiemi, především herním enginem Pygame, a strukturou aplikace. Uživatelská dokumentace si kladla za cíl obeznámit čtenáře s ovládáním a možnostmi hry, v závěru pak s dalšími navrhovanými rozšířeními.

## <span id="page-28-0"></span>**Conclusions**

A simple computer game intended to support the teaching of non-informatics subjects, specifically the Czech language, was created as a part of this bachelor thesis. The game meets the basic parameters set by the assignment. Although the requirement for teachers' editing is fulfilled only in a simple form, the thesis proposes an improved solution, as well as it offers further possible extensions of the final product if it were to be officially released, which would be beyond the scope of this bachelor's thesis.

The text part was intended to explain the meaning of games use in education and to offer a short overview of currently available games. As part of the Programmer documentation, it also introduced chosen technologies, especially the Pygame game engine, and the structure of the application. The User documentation aimed to describe the way how to control the game and to show the game options. Finally, it suggested possible extensions.

# <span id="page-29-0"></span>**A Obsah přiloženého CD/DVD**

#### **bin/**

Obsahuje sestavenou hru pro OS Windows a adresáře a soubory potřebné pro její běh.

#### **doc/**

Text práce ve formátu PDF, vytvořený s použitím závazného stylu KI PřF UP v Olomouci pro závěrečné práce, včetně všech příloh, a všechny soubory potřebné pro bezproblémové vygenerování PDF dokumentu textu (v ZIP archivu).

#### **src/**

Kompletní zdrojové texty programu LIBRARY INVADERS se všemi dalšími soubory potřebnými pro bezproblémové vytvoření spustitelné verze programu, včetně adresářů a souborů vytvořených při buildu.

#### **readme.txt**

Instrukce pro spuštění programu Library Invaders.

Navíc CD/DVD obsahuje:

#### **install/**

Instalátor Python 3.9.1 pro Windows, 64-bit.

## <span id="page-30-0"></span>**Seznam zkratek**

- <span id="page-30-1"></span>**ICT** Information and Communication Technologies
- <span id="page-30-6"></span>**IDE** Integrated Development Environment
- <span id="page-30-13"></span>**IML** Module File
- <span id="page-30-5"></span>**JSON** JavaScript Object Notation
- <span id="page-30-4"></span>**LGPL** Lesser General Public License
- <span id="page-30-7"></span>**PEP** Python Enhancement Proposal
- <span id="page-30-10"></span>**PNG** Portable Network Graphics
- <span id="page-30-3"></span>**SDL** Simple DirectMedia Layer
- <span id="page-30-9"></span>**SQL** Structured Query Language
- <span id="page-30-8"></span>**VCS** Version Control System
- <span id="page-30-11"></span>**WAV** Waveform Audio File Format
- <span id="page-30-12"></span>**XML** Extensible Markup Language
- <span id="page-30-2"></span>**ŠVP** Školní vzdělávací program

## <span id="page-31-0"></span>**Literatura**

- <span id="page-31-1"></span>[1] ČESKÝ STATISTICKÝ ÚŘAD. *Využívání informačních a komunikačních technologií v domácnostech a mezi osobami za období 2022* [online]. 2022 [cit. 2023-3-7]. 117 s. Dostupný z: ⟨[https://www.czso.cz/documents/10180/164606768/06200422.pdf/1c5c22c0-](https://www.czso.cz/documents/10180/164606768/06200422.pdf/1c5c22c0-8941-4670-9698-e949482b0c35?version=1.1) [8941-4670-9698-e949482b0c35?version=1.1](https://www.czso.cz/documents/10180/164606768/06200422.pdf/1c5c22c0-8941-4670-9698-e949482b0c35?version=1.1)⟩.
- <span id="page-31-2"></span>[2] MAREŠOVÁ, Hana. *Vzdělávání v multiuživatelském virtuálním prostředí*. 1. vyd. Olomouc: Univerzita Palackého v Olomouci, 2012. 203 s. ISBN 978-80-244-3101- 7.
- <span id="page-31-3"></span>[3] NÁRODNÍ ÚSTAV PRO VZDĚLÁVÁNÍ. *RVP v oblasti informatiky a ICT* [online]. [cit. 2023-3-7]. Dostupný z: ⟨[https://archiv-nuv.npi.cz/t/revize-rvp](https://archiv-nuv.npi.cz/t/revize-rvp-ict.html)[ict.html](https://archiv-nuv.npi.cz/t/revize-rvp-ict.html)⟩.
- <span id="page-31-4"></span>[4] ZOUNEK, Jiří; SUDICKÝ, Petr. *E-LEARNING: učení (se) s online technologiemi*. 1. vyd. Praha: Wolters Kluwer, 2012. 248 s. ISBN 978-80-7357-903-6.
- <span id="page-31-5"></span>[5] DOSTÁL, Jiří. Výukový software a počítačové hry - nástroje moderního vzdělávání. *Journal of Technology and Information Education* [online]. 2009, roč. 1, [cit. 2023-3-7], s. 23–28. Dostupný z: ⟨<https://www.jtie.upol.cz/pdfs/jti/2009/01/03.pdf>⟩. ISSN 1803-537X.
- <span id="page-31-6"></span>[6] THE BGI. *Games Education Summit 2022* [online]. [cit. 2023-3-7]. Dostupný z: ⟨<https://thebgi.uk/2021/12/15/games-education-summit-2022/>⟩.
- <span id="page-31-7"></span>[7] WORDWALL. *The easy way to create your own teaching resources* [online]. [cit. 2023-4-8]. Dostupný z:  $\langle \frac{\text{https://wordwall.net/}}{\text{https://wordwall.net/}} \rangle$  $\langle \frac{\text{https://wordwall.net/}}{\text{https://wordwall.net/}} \rangle$  $\langle \frac{\text{https://wordwall.net/}}{\text{https://wordwall.net/}} \rangle$ .
- <span id="page-31-8"></span>[8] WIKIPEDIA. *Whack-A-Mole* [online]. 2023 [cit. 2023-4-8]. Dostupný z: ⟨<https://en.wikipedia.org/wiki/Whac-A-Mole>⟩.
- <span id="page-31-9"></span>[9] BLOOKET. *Level Up Classroom Engagement* [online]. [cit. 2023-4-8]. Dostupný z: ⟨<https://www.blooket.com/>⟩.
- <span id="page-31-10"></span>[10] KAHOOT! *About us* [online]. [cit. 2023-4-8]. Dostupný z: ⟨<https://kahoot.com/company/>⟩.
- <span id="page-31-11"></span>[11] BRITISH COUNCIL. *Vocabulary games* [online]. [cit. 2023-4-8]. Dostupný z: ⟨<https://learnenglish.britishcouncil.org/vocabulary/vocabulary-games>⟩.
- <span id="page-31-12"></span>[12] MINISTERSTVO ŠKOLSTVÍ, MLÁDEŽE A TĚLOVÝCHOVY. *RVP - Rámcové vzdělávací programy* [online]. 2022 [cit. 2023-4-7]. Dostupný z: ⟨<https://www.edu.cz/rvp-ramcove-vzdelavaci-programy/>⟩.
- <span id="page-31-13"></span>[13] IWIN, Inc. *Jewel Quest* [online]. [cit. 2023-4-15]. Dostupný z: ⟨<https://www.jewelquest.com/>⟩.
- <span id="page-31-14"></span>[14] WIKIPEDIA. *Bubble Shooter* [online]. [cit. 2023-4-15]. Dostupný z: ⟨[https://cs.wikipedia.org/wiki/Bubble\\_Shooter](https://cs.wikipedia.org/wiki/Bubble_Shooter)⟩.
- <span id="page-31-15"></span>[15] WIKIPEDIA. *Space Invaders* [online]. [cit. 2023-4-15]. Dostupný z: ⟨[https://en.wikipedia.org/wiki/Space\\_Invaders](https://en.wikipedia.org/wiki/Space_Invaders)⟩.
- <span id="page-32-0"></span>[16] VANSHIKA4042. *Top 10 Programming Languages to Learn in 2023* [online]. [cit. 2023-5-8]. Dostupný z: ⟨[https://www.geeksforgeeks.org/top-10-programming](https://www.geeksforgeeks.org/top-10-programming-languages-to-learn/)[languages-to-learn/](https://www.geeksforgeeks.org/top-10-programming-languages-to-learn/)⟩.
- <span id="page-32-1"></span>[17] LEMBURG, Marc Andre. *Python implementations* [online]. [cit. 2023-5-8]. Dostupný z: ⟨<https://wiki.python.org/moin/PythonImplementations>⟩.
- <span id="page-32-2"></span>[18] ŠVEC, Jan. *Učebnice jazyka Python (aneb Létající cirkus)* [online]. 2002 [cit. 2023-5-8]. Dostupný z: ⟨[https://macek.sandbox.cz/texty/python-tutorial](https://macek.sandbox.cz/texty/python-tutorial-cz/tut/node1.html)[cz/tut/node1.html](https://macek.sandbox.cz/texty/python-tutorial-cz/tut/node1.html)⟩.
- <span id="page-32-3"></span>[19] PYTHON SOFTWARE FOUNDATION. *Python Releases for Windows* [online]. [cit. 2023-5-8]. Dostupný z: ⟨<https://www.python.org/downloads/windows/>⟩.
- <span id="page-32-4"></span>[20] GAURA, Jan; TRNKA, Dan; BERÁNEK, Jakub. *Úvod do programování* [online]. [cit. 2023-5-8]. Dostupný z: ⟨[https://mrlvsb.github.io/upr](https://mrlvsb.github.io/upr-skripta/c/aplikovane_ulohy/sdl.html)[skripta/c/aplikovane\\_ulohy/sdl.html](https://mrlvsb.github.io/upr-skripta/c/aplikovane_ulohy/sdl.html) $\rangle$ .
- <span id="page-32-5"></span>[21] SHINNERS, Pete. *Python Pygame Introduction* [online]. [cit. 2023-5-8]. Dostupný z: ⟨<https://www.pygame.org/docs/tut/PygameIntro.html>⟩.
- <span id="page-32-6"></span>[22] PYGAME. *About - wiki* [online]. [cit. 2023-5-8]. Dostupný z: ⟨<https://www.pygame.org/wiki/about>⟩.
- <span id="page-32-7"></span>[23] PYTHON SOFTWARE FOUNDATION. *Python Documentation* [online]. [cit. 2023-5-8]. Dostupný z: ⟨<https://docs.python.org/3/contents.html>⟩.
- <span id="page-32-8"></span>[24] *Úvod do JSON*. [online]. [cit. 2023-5-8]. Dostupný z: ⟨[https://www.json.org/json](https://www.json.org/json-cz.html)[cz.html](https://www.json.org/json-cz.html)⟩.
- <span id="page-32-9"></span>[25] JETBRAINS S.R.O. *PyCharm* [online]. [cit. 2023-5-8]. Dostupný z: ⟨<https://www.jetbrains.com/pycharm/>⟩.
- <span id="page-32-10"></span>[26] PIXABAY. *Content License Summary* [online]. [cit. 2023-5-8]. Dostupný z: ⟨<https://pixabay.com/cs/service/license-summary/>⟩.
- <span id="page-32-11"></span>[27] PHOTOPEA. *Photopea* [online]. 2023 [cit. 2023-5-8]. Dostupný z: ⟨<https://www.photopea.com/>⟩.
- <span id="page-32-12"></span>[28] TUTORIALS POINT. *What are .pyc files in Python?* [online]. 2023 [cit. 2023-7-9]. Dostupný z: ⟨[https://www.tutorialspoint.com/What-are-pyc-files-in-](https://www.tutorialspoint.com/What-are-pyc-files-in-Python)[Python](https://www.tutorialspoint.com/What-are-pyc-files-in-Python)⟩.
- <span id="page-32-13"></span>[29] PYTHON SOFTWARE FOUNDATION. *venv — Creation of virtual environments* [online]. 2023 [cit. 2023-11-14]. Dostupný z: ⟨<https://docs.python.org/3/library/venv.html>⟩.
- <span id="page-32-14"></span>[30] PYGAME. *pygame.sprite* [online]. 2023 [cit. 2023-11-14]. Dostupný z: ⟨<https://www.pygame.org/docs/ref/sprite.html>⟩.
- <span id="page-32-15"></span>[31] CORTESI, David. *PyInstaller* [online]. 2024 [cit. 2024-1-13]. Dostupný z: ⟨<https://pyinstaller.org/en/stable/>⟩.
- <span id="page-32-16"></span>[32] VIKTORIN, Petr; PAVLÁSEK, Martin. *Instalace Pythonu pro Windows* [online]. 2023 [cit. 2023-11-26]. Dostupný z: ⟨<https://naucse.python.cz/lessons/beginners/install/windows/>⟩.
- <span id="page-33-0"></span>[33] PYPA. *Install packages in a virtual environment using pip and venv* [online]. 2023 [cit. 2023-11-16]. Dostupný z: ⟨[https://packaging.python.org/en/latest/guides/installing-using-pip-and](https://packaging.python.org/en/latest/guides/installing-using-pip-and-virtual-environments/)[virtual-environments/](https://packaging.python.org/en/latest/guides/installing-using-pip-and-virtual-environments/)⟩.
- [34] PYTHON SOFTWARE FOUNDATION. *pip 23.3.1* [online]. 2023 [cit. 2023-11- 14]. Dostupný z: ⟨<https://pypi.org/project/pip/>⟩.